# CombiNumerals™ Pro

A Unique Font for Creating Circled Letters and Numerals

**Featuring CombiSymbols A new collection of symbols fonts**

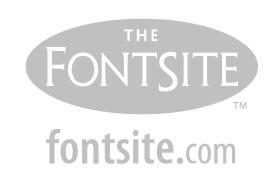

© 2005 FontSite Inc. All rights reserved.

#### **CombiNumerals Pro 4.0**

FontSite Inc. proudly introduces CombiNumerals Pro, a new collection of symbol fonts designed for CD and DVD labeling, web graphics, Flash animation, instructional design and documentation, maps, signs, packaging, office forms and more.

CombiNumerals Pro is the commercial update to Sean Cavanaugh's popular freeware font CombiNumerals, which is available on the FontSite 500 CD as well as from software download sites all over the internet. The Pro package adds new features, hundreds more symbols, logos and icons, as well as five new symbol fonts in the CombiSymbols family.

#### **Numeric Characters**

Like the freeware version, CombiNumerals Pro lets you create any single or double-digit number within a circle, but the Pro version also gives you the ability to create numbers with as many digits as you like.

SINGLE-DIGIT NUMBERS The numbers  $\bigcirc$  through  $\bigcirc$  and  $\bigcirc$ are located on the *qwertyuiop* row of keys (respectively) on a US keyboard. For example, to create the number  $\mathcal{D}$ , press the q key; to create the number  $\mathcal{D}$ , press the w key; and so on.

DOUBLE-DIGIT NUMBERS The numbers 10 through 99 are created by first typing a number key, followed by Shift-number. For example, to create the number  $\circledast$ , press the 6 key, then press Shift-9.

Because double-digit numbers beginning with  $(1$  can be problematic when it comes to spacing, pre-formed alternates for the numbers  $\omega$  through  $\omega$  are provided along the *asdfghjkl;* row of keys (respectively) on a US keyboard. You can still type them as you would other double-digit numbers, but you may find the alternates more visually attractive.

3+DIGIT NUMBERS You can create numbers of three or more digits within an oval. The first and last digits are created as described above. The interior digits 1 through 9 and zero are located on the zxcvbnm,./ (bottom) row of keys on a US keyboard. For example, to create the number  $(437)$ , press the 4 key, then press the c key, then press Shift-7. You can also include plus and minus signs as well as decimal points, commas and currency symbols in your numbers.

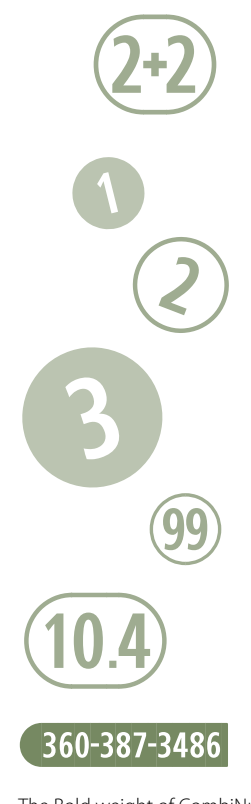

The Bold weight of CombiNumerals lets you create numerals and symbols within solid circles and ovals.

#### **Alphabetic Characters**

New to the Pro version of CombiNumerals is the ability to create alphabetic characters within circles. The uppercase letters A–Z are created by holding down the Shift key and pressing a letter key.

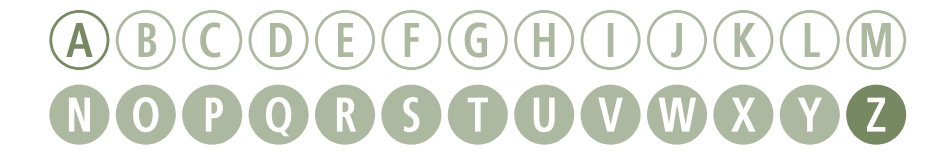

#### **Additional Characters**

In addition to numbers and letters, with CombiNumerals Pro you can create arrows, monetary symbols, emoticons and other useful symbols. Here are just a few of them:

 $(T)$   $(F)$   $(Y)$   $(N)$   $(SA)$   $(A)$   $(D)$   $(SD)$   $(M)$ Whether you agree or strongly agree, CombiNumerals Pro is perfect for creating 'bubble' forms used in surveys, evaluations and questionnaires.

Any character you type can also be a negative using a specially-created slash character. For example, the character  $\Omega$  becomes  $\Omega$ . A similar emphasis character can be created, e.g.,  $\textcircled{?}$  becomes  $\textcircled{?}$ . Any questions?

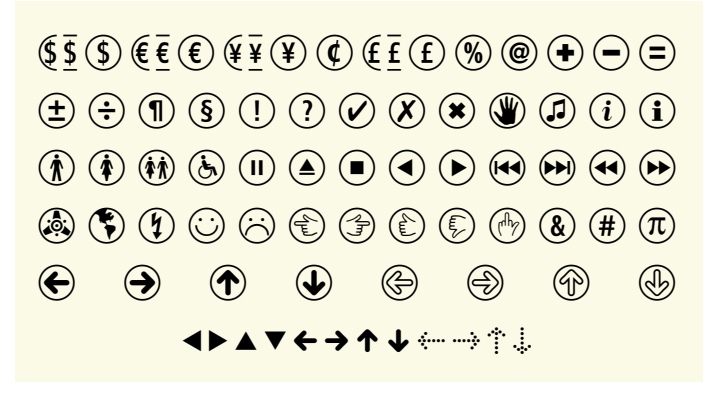

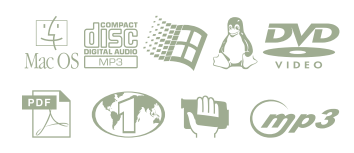

#### **Introducing CombiSymbols**

Included in the CombiNumerals Pro package are five new symbol fonts: CombiSymbols One, Two & Three, each containing an assortment of symbols useful for a wide range of documents and designs such as web graphics, user manuals, Flash animation, packaging, brochures and maps, and CombiSymbols CD and DV, an assortment of industry symbols particularly useful for people creating artwork for CD and DVD labels, case inserts and packaging.

#### CombiSymbols 1, 2, 3

Below is a small sampling of characters from the CombiSymbols One, Two and Three fonts included in the CombiNumerals Pro package. Refer to the character charts for a complete listing of all glyphs and their keyboard locations.

*€*N°°QC�ৈr}^[?]()♠¶™FI  $\mathbf{E} \in \mathbb{R}^{n \times N}$  where  $\mathbb{Z}$  $\bigoplus\limits_{i=1}^{\infty}\mathbf{W}\oplus\mathbf{W}$  in  $\mathbf{W}_{\mathbf{X}_i}$  of  $\mathbf{W}_{\mathbf{X}_i}$   $\mathbf{W}_{\mathbf{X}_i}$   $\mathbf{W}_{\mathbf{X}_i}$ CombiSymbols One CombiSymbols Two CombiSymbols Three

#### **CombiSymbols CD**

This font was designed for people creating artwork and packaging for compact discs. It contains all of the Compact Disc logos from the Phillips "Color" books (official specifications), plus many other media symbols and logos appropriate for audio, data, software CDs and more. Here are just a few of the symbols included in the font:

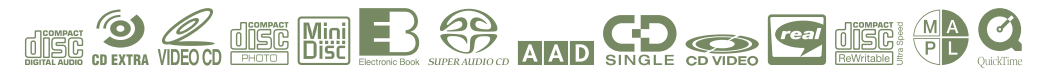

#### **CombiSymbols DV**

This font contains all of the official DVD logos, plus surround sound logos, a complete collection of sound mode icons and more. Below are just a few of the symbols you can create with CombiSymbols DV:

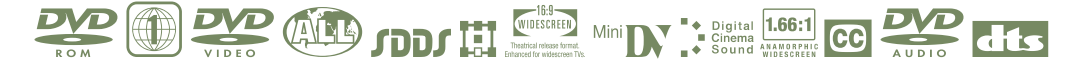

#### **Installing Fonts**

The CombiNumerals Pro font package is distributed as a compressed zip archive. The first thing you'll need to do is expand this archive (and if you're reading this, you've probably already done so). When you expand the archive, a folder is created named "CombiNumerals Pro" that contains all of the fonts. Install the fonts just as you would other fonts. I.e., open the CombiNumerals Pro folder and copy the fonts within it to the Windows\Fonts folder. You can accomplish the same thing by opening the Fonts control panel (Start menu > Control Panel > Fonts). Choose the "Install New Font" command from the File menu, navigate to the CombiNumerals Pro folder that was created when you expanded the zip archive, select all and click OK. If you are using a third-party font manager such as ATM Deluxe, Suitcase, etc., refer to its documentation for font installation instructions.

After you've installed the fonts, they will appear in the font menus of your programs and you can begin using them immediately. Refer to the character charts on the following pages to see a complete listing of all available characters and the keystrokes required to insert them in your documents.

#### **Price & Availability**

The CombiNumerals Pro package (including all of the CombiSymbols fonts) is available for both Mac OS and Windows users in TrueType, PostScript Type 1 or OpenType formats. The fonts can be purchased and downloaded immediately from the FontSite. They are also available from MyFonts.com and SureThing.com.

For more information about the CombiNumerals Pro package, as well as our other font products, please visit us on the web at [www.fontsite.com.](http://www.fontsite.com)

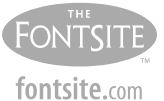

2787 Sandy Drive Camano Island, Wash.

info@fontsite.com www.fontsite.com

FontSite, the FontSite logo, CombiNumerals and CombiSymbols are trademarks of FontSite Inc. All other trademarks are the property of their respective owners.

#### **CombiNumerals Pro Characters**

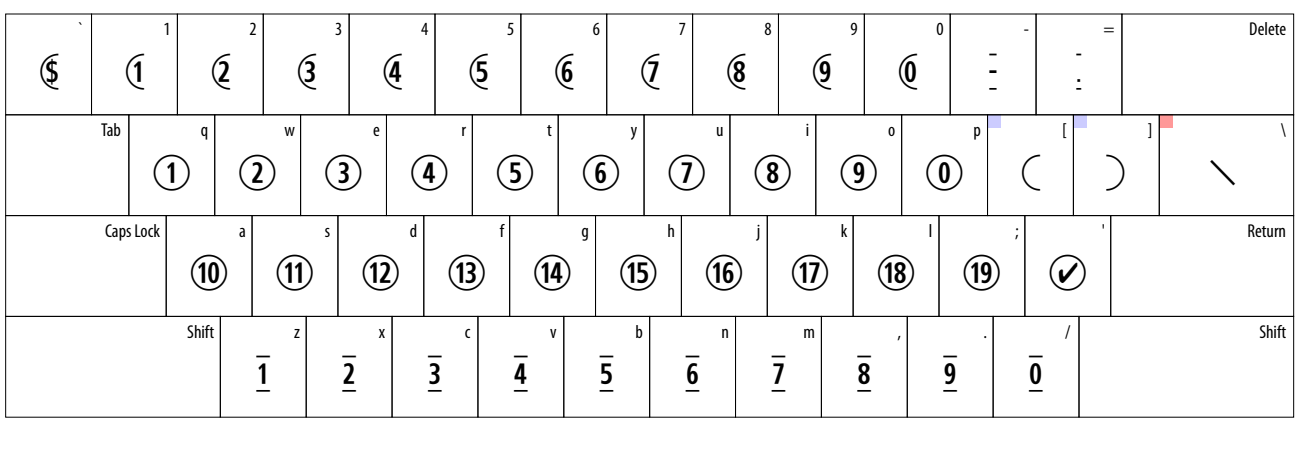

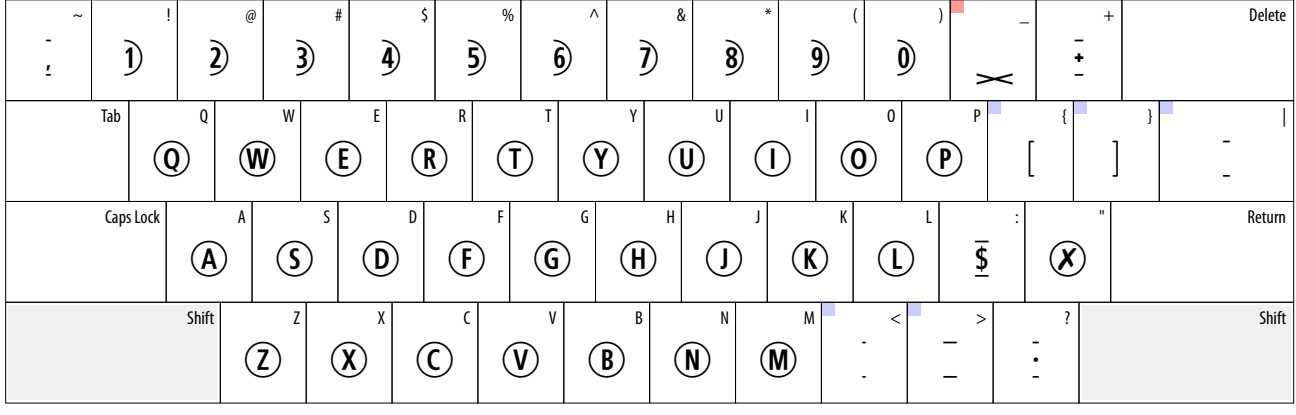

**Tip:** Characters marked with a blue square let you modify the space between numerals and symbols, as well as create different enclosures. For example:

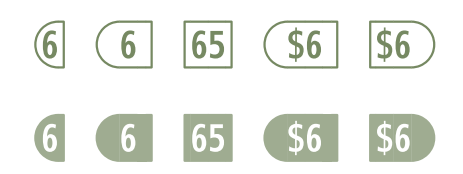

Characters marked with a red square are zero-width characters that let you create negatives. For example:

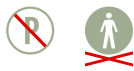

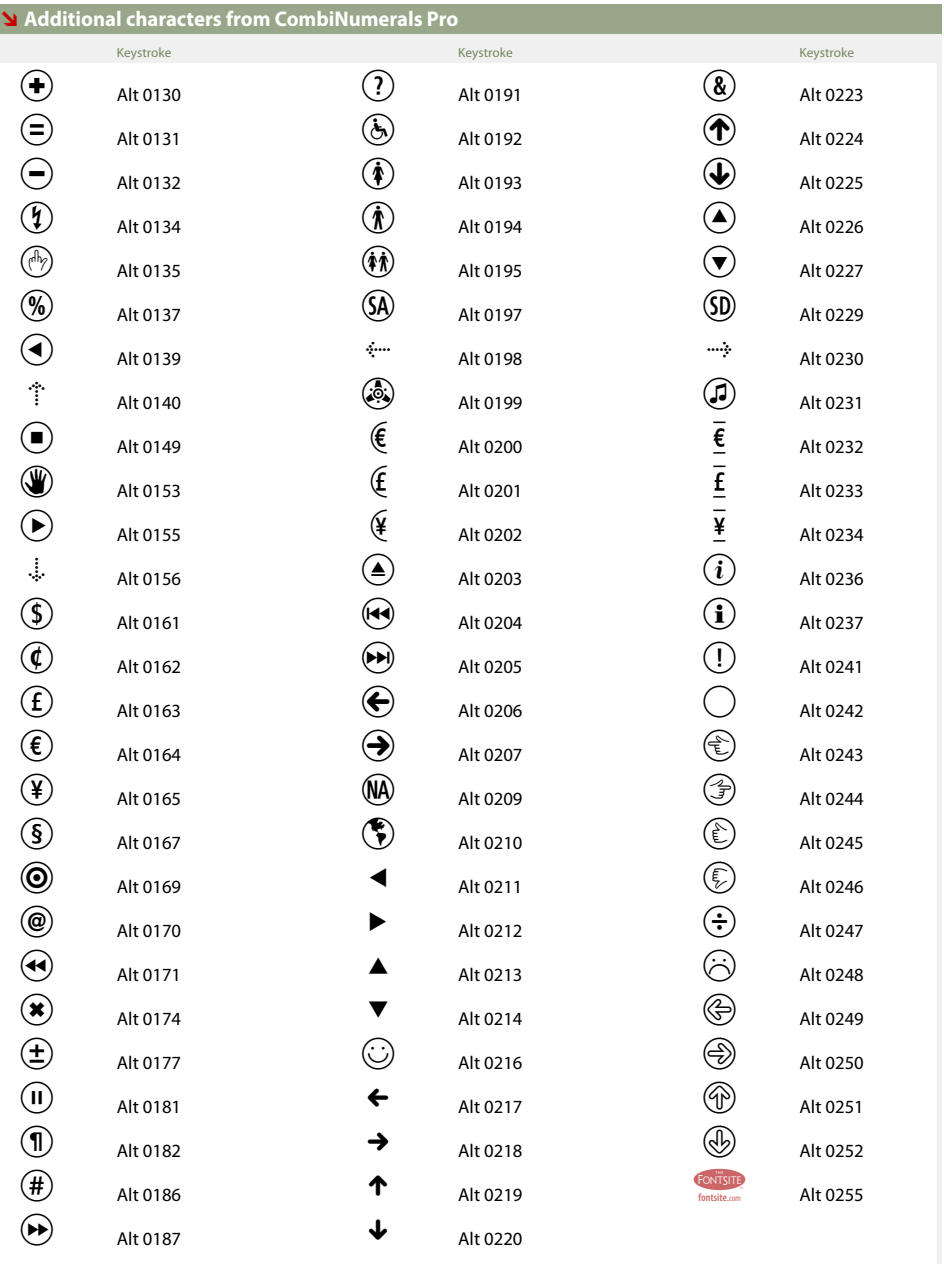

The most commonly used CombiNumerals characters can be typed directly from standard keyboard keys. Many characters, however, are located in positions beyond the standard slots and require the use of"Alt" key combinations to create them.

#### WINDOWS USERS: Hold

down the Alt key and type the combination from the numeric keypad. When you release the Alt key, the character corresponding to that combination is created.

# **CombiSymbols One Characters**

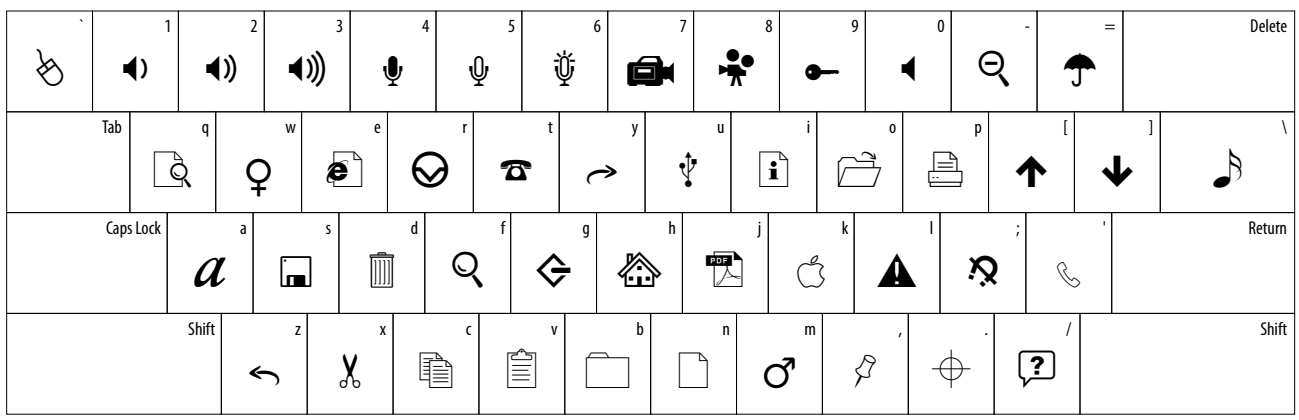

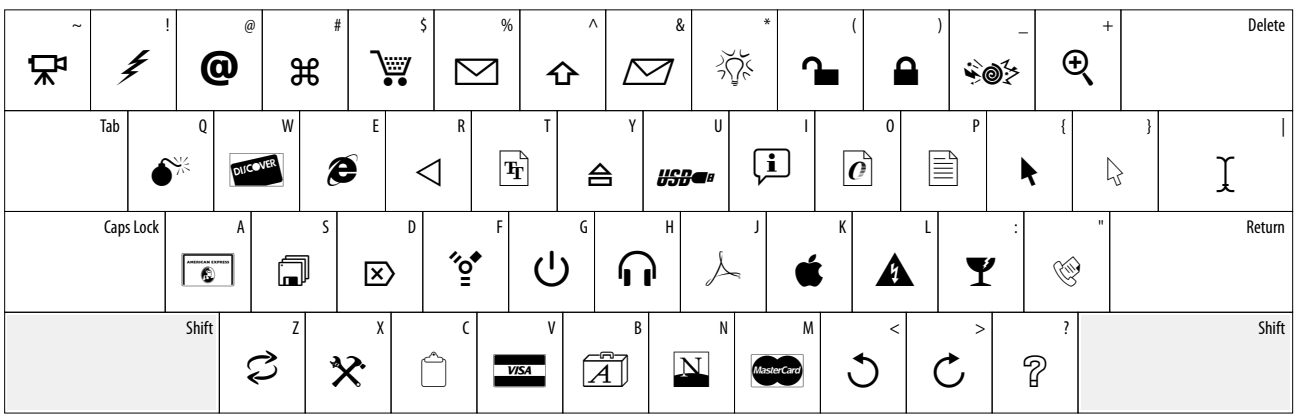

# **CombiSymbols Two Characters**

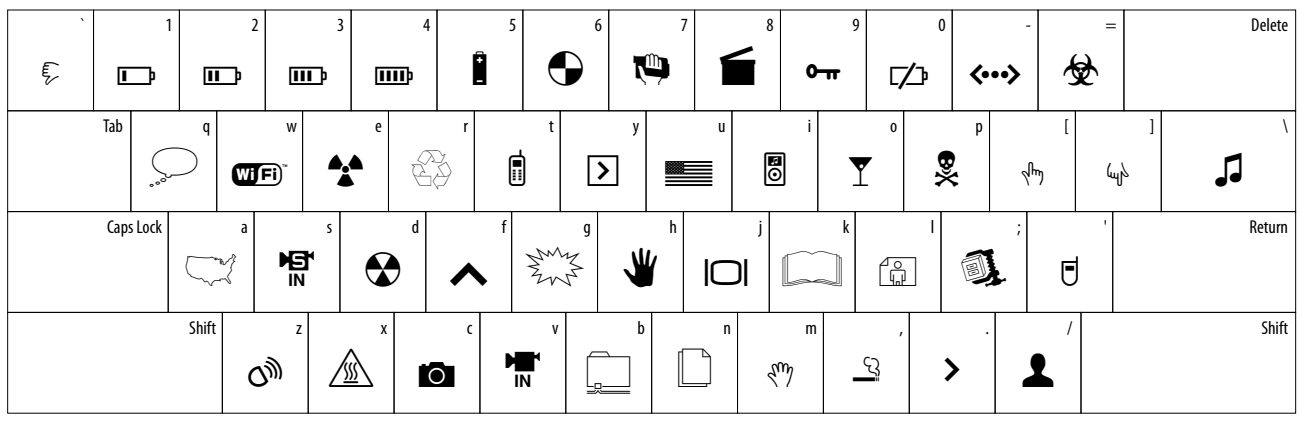

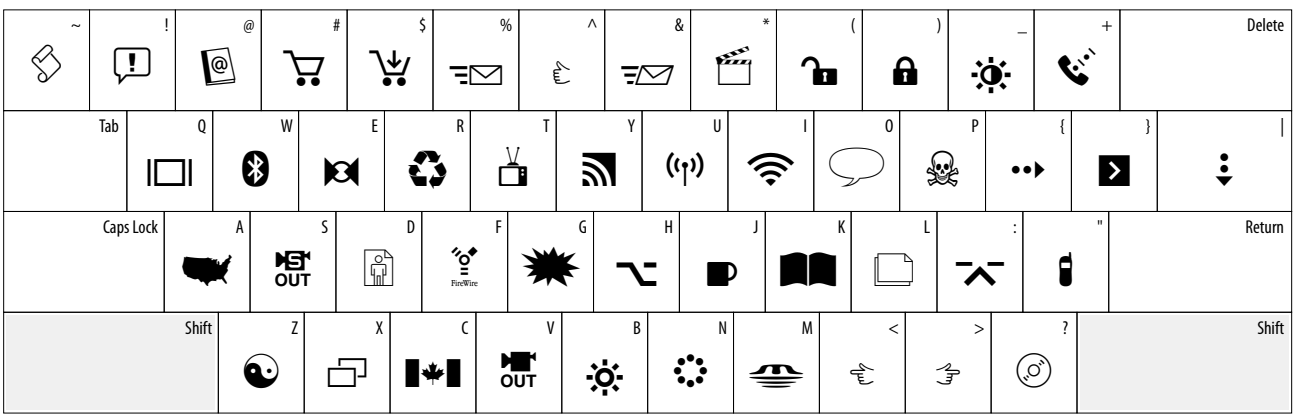

# **CombiSymbols Three Characters**

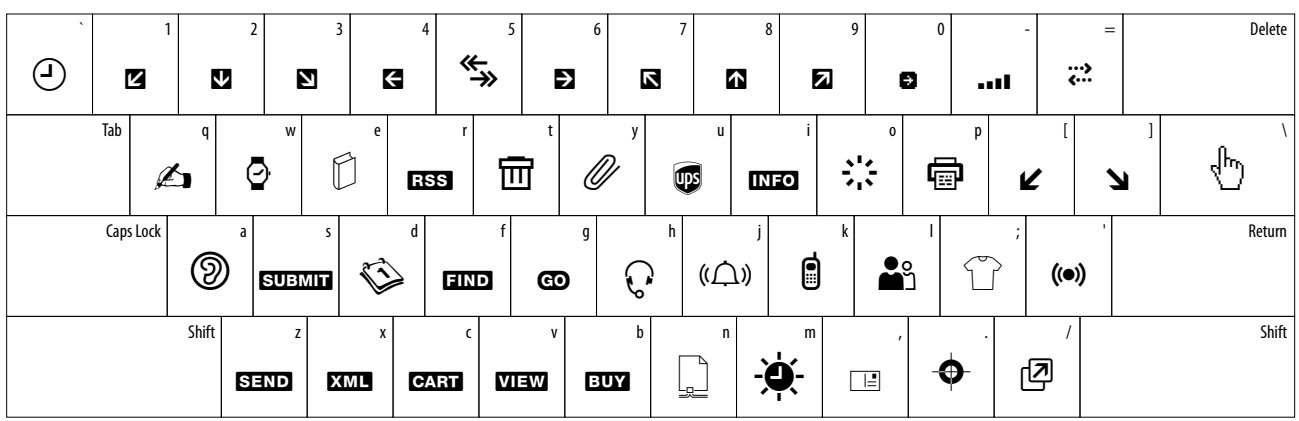

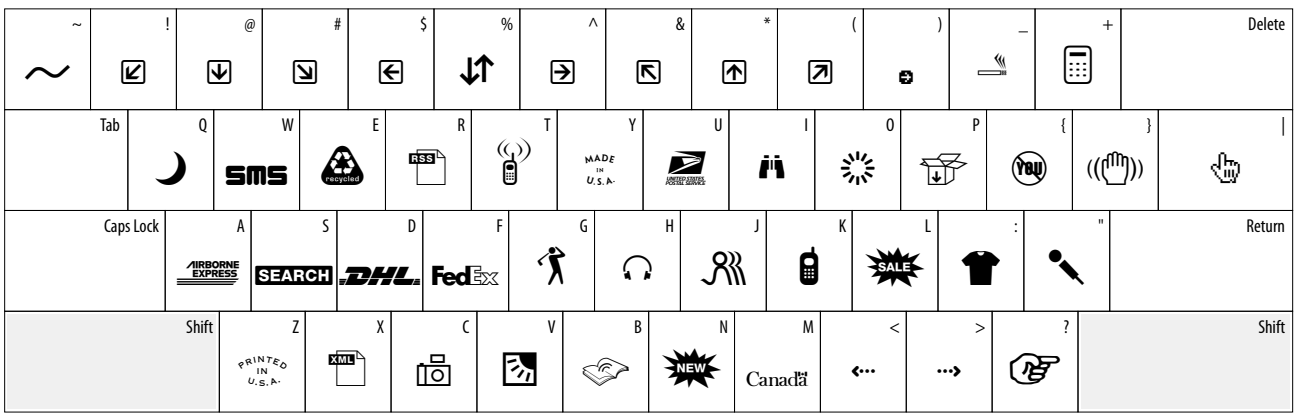

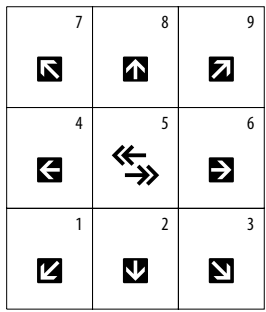

**Tip:** The arrows characters at left are assigned to number keys in such a way that the numeric keypad provides a mnemonic device.

# **CombiSymbols CD Characters**

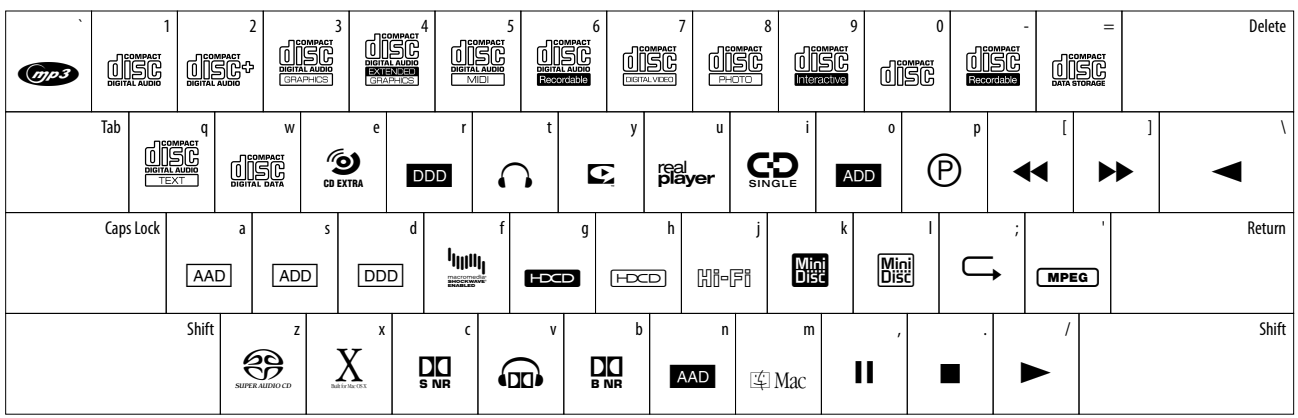

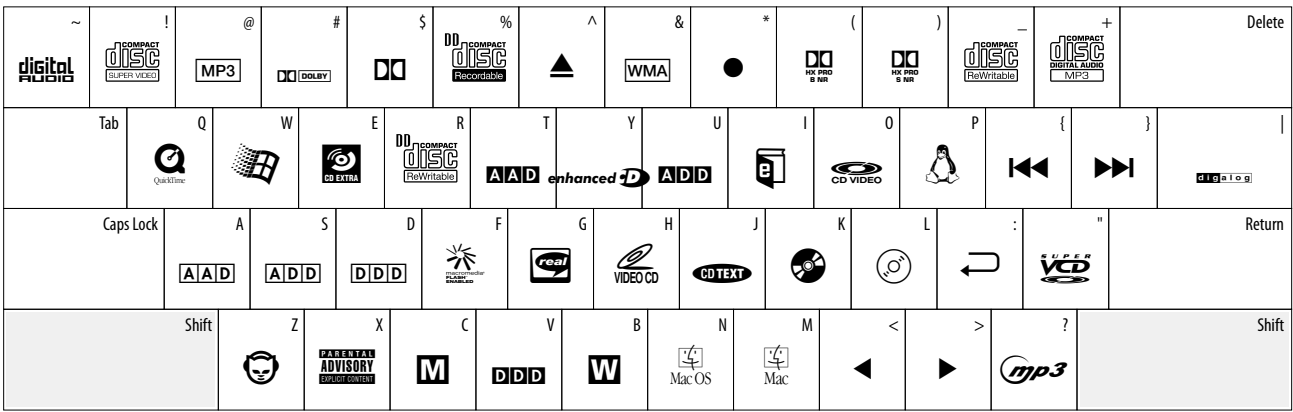

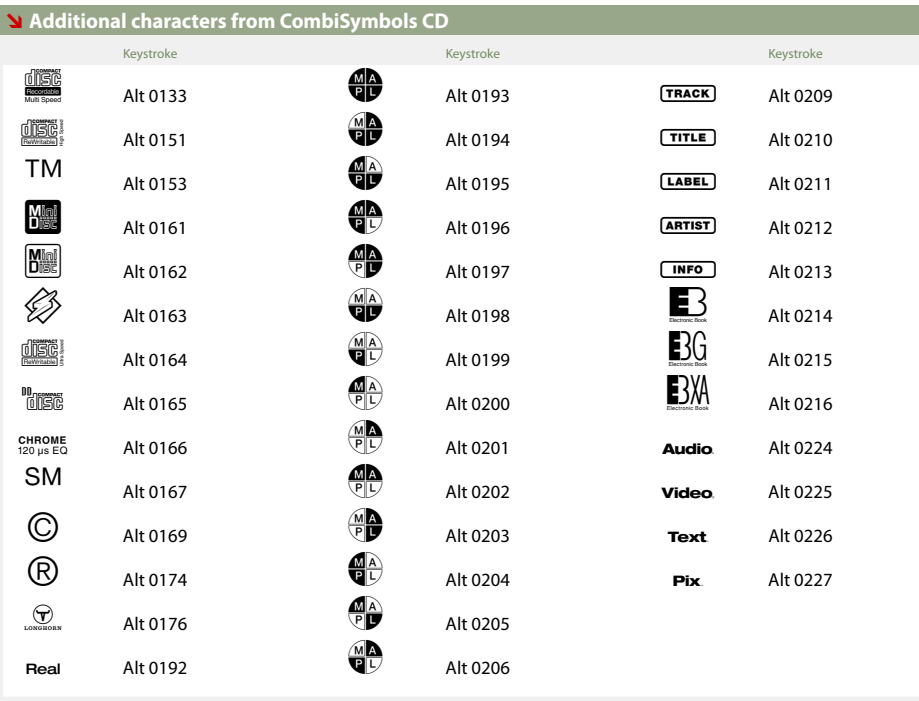

**Additional Most of the CombiSymbols** characters can be typed directly from standard keyboard keys as shown above. Some characters, however, are located in positions beyond the standard slots and require the use of"Alt" key combinations to create them.

# WINDOWS USERS: Hold

down the Alt key and type the combination from the numeric keypad. When you release the Alt key, the character corresponding to that combination is created.

# **CombiSymbols DV Characters**

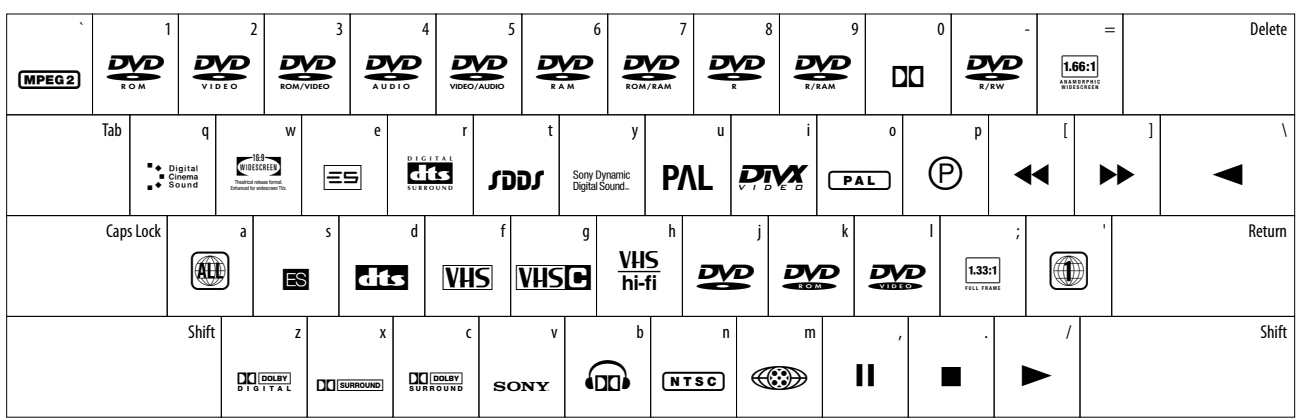

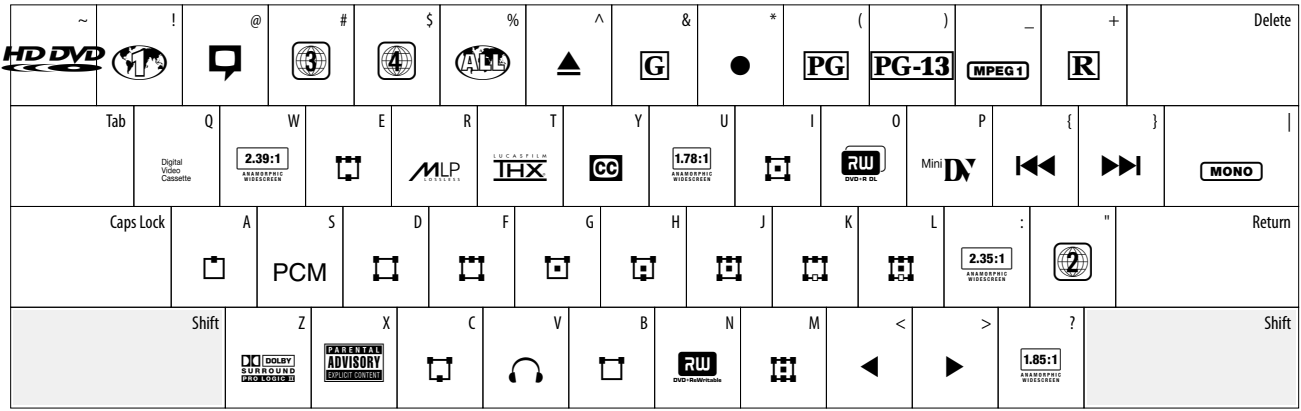

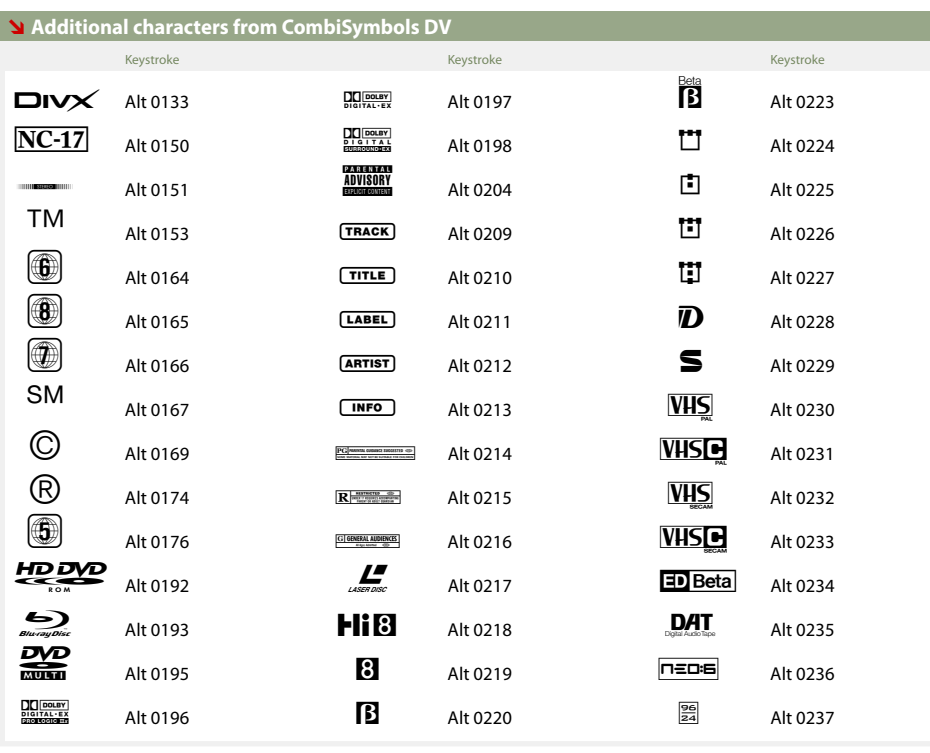

**Additional Most of the CombiSymbols** characters can be typed directly from standard keyboard keys as shown above. Some characters, however, are located in positions beyond the standard slots and require the use of"Alt" key combinations to create them.

# WINDOWS USERS: Hold

down the Alt key and type the combination from the numeric keypad. When you release the Alt key, the character corresponding to that combination is created.